### **BMDGhost**

Programme NTCS 11.03.18 oder höher (SQL oder ORACLE) NTCS SOAP Service in der zur NTCS-Version passenden Auflage **BMDGhost** 

Installation BMDGhost. BMDGhost protokolliert seine Installation unter BMDGhost\log\startup.log

Eine Verbindung zum Internet muss für den Betrieb von BMDGhost ununterbrochen zur Verfügung stehen.

Die BMDGhost Datenbank wird automatisch generiert. Das Programm NTCS SOAP Service muss im Verzeichnis BMDSoftware gespeichert sein. In demselben Verzeichnis muss auch BMDNTCS.exe installiert sein.

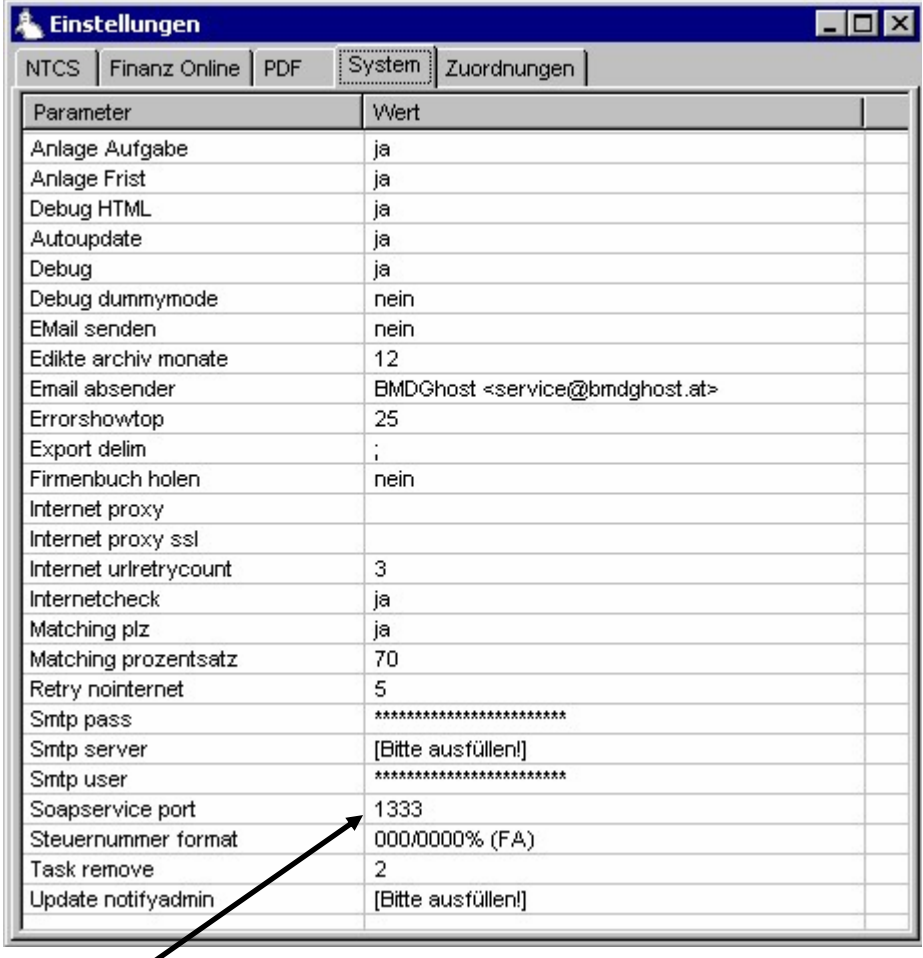

Der Port auf dem BMDGhost "horcht" wird in den Settings von BMDGhost unter Verwaltung/Einstellungen – Tabreiter System eingetragen: Default 1333

BMDNTCSSoapservice.exe muss installiert werden: Start - Ausführen - "BMDNTCSSoapservice.exe /install"

BMDNTCSSOAPService.ini Einstellen des Port auf dem der SOAP-Service "horcht" (Default 1222) DBAlias=[server]\BMD:BMD (Default)

In NTCS wird der Port unter Tools - Überblick über alle Tools- Parameter – Gesamtsystem – BMDGhost eingetragen: Default 1222

Starten des Dienst BMDNTCSSoapservice.

Der SoapService wird wie folgt getestet: Aufruf Browser, Adresse: http://[servername]:[port] – z.B. http://localhost:1222

Buero-Parameter für BMDGhost: Stammdaten/Einstellungen/Allgemeine Büroparameter Einstellungen für Büroverwaltung firmenbezogene Einstellungen auswählen Punkt 12 BMDGhost auswählen - In diesen Parameter sind die Zugangsdaten für Finanz*Online* (Web-Service und Browserzugang!) und für das Firmenbuchgericht zu hinterlegen.

Für die Steuernummern aller "Eigenen Firmen" der Kanzleimüssen §90a und Steuervollmachten auf den jeweiligen FinOn-Zugängen berechtigt sein, sonst funktioniert das Update der Zustalladressen nicht.

## Einstellungen in BMDGhost

Es wird ein Aufruf für das Einstellungsmenü von BMDGhost über Start – Programme für entsprechend berechtigte Benutzer eingerichtet. Über Verwaltung / Einstellungen können verschiedene Registerkarten aufgerufen werden. Zwischen den Einstellungen wird durch Anklicken der Reiter umgeschaltet.

### Finanz*Online*

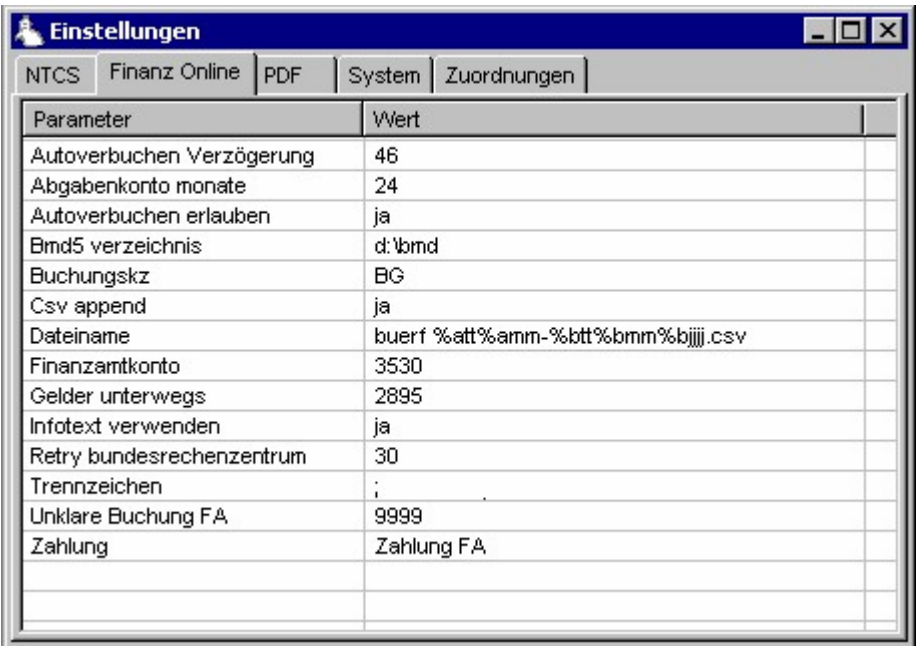

Autoverbuchen Verzögerung Steuert, am wievielten Tag nach dem Ende der Buchungsperiode (Monat, Quartal oder Jahr) das automatische Verbuchen der Abgabenkonten gestartet wird.

Abgabenkonto Monate: Betrifft den Aufruf des Abgabenkontos aus dem Vollmachtspiegel. Hier wird hinterlegt, wie viele Monate "zurück" das Konto abgefragt wird.

Autoverbuchen Schalter, ob das automatische Verbuchen der Abgabenkonten grundsätzlich zugelassen wird. Ob die Verbuchung in der FIBU des Mandant erfolgt, wird in NTCS gesteuert.

BMD 5.x Verzeichnis Pfad auf das Verzeichnis, in dem die BMD 5.x Programme installiert sind.

Buchungskz Die Automatikbuchungen des Abgabenkontos werden mit diesem Buchungsschlüssel gebucht. Dies ist unabhängig von der Automatikverbuchung oder dem manuellen Aufruf von pr08. Das Hinterlegen des Buchungsschlüssels in pr03 von BMD 5.x ist nicht zwingend erforderlich. Allerdings sollten alle Mitarbeiter über die Bedeutung dieses Buchungsschlüssels in Kenntnis gesetzt werden. Default "BG" für **BMDG**host

Csv Append Schalter, ob die Buerf-Dateien bei nicht automatischem Verbuchen laufend erweitert oder überschrieben werden.

Dateiname Hier soll nur in Ausnahmefällen eine Änderung vorgenommen werden! Es handelt sich um die Namensgebung für die Buchungstabellen für pr08 mit variabler Datumsangabe. Auf die Verbuchung von Automatikbuchungen hat das keinen Einfluss, außer der Name wird generell als buerf.csv eingestellt. Diese Dateien würden von BMDGhost beim Durchlauf überschrieben (bzw. erweitert, wenn Csv append eingeschalten).

Finanzamtkonto Verrechnungskonto lt. Buchungsmitteilung des Standardkontenplanes Default RLGBMD =  $3530$ 

Gelder unterwegs Das Konto, über das die Zahlungen an das Finanzamt laufend in der FIBU gebucht werden (zur Buchungslogik siehe weiter unten).

Infotext verwenden Fügt den Buchungstext der Finanzverwaltung als Buchungstext der Automatikbuchung ein

Retry Bundesrechenzentrum Ist Finanz*Online* nicht erreichbar, offline, oder ist der Zugang zum Internet gestört, so wird hier die Dauer bis zum nächsten Versuch in Minuten eingetragen.

Trennzeichen: Trennzeichen für die "buerf"-Buchungstabelle für pr08a, sollte nicht verändert werden. Ist eine Änderun unumgänglich, so ist in den Parametern des Programms pr08 das entsprechende andere Trennzeichen zu definieren. Grundsätzlich sollte in den Parametern des pr08a als Trennzeichen Allgemein "059" = ";" eingetragen sein!

Unklare Buchung FA Konto, auf das unklare Buchungen des Finanzamtkontos standardmäßig gebucht werden. Somit stimmt einerseits das FA-Verrechnungskonto immer, andererseits habe kommt ur ein Konto in Frage, wo unklare Fälle zu suchen sind.

Zahlung Buchungstext für die Verbuchung der Zahlungen an das Finanzamt/Rückzahlungen vom Finanzamt

## **Buchungslogik der Automatikbuchungen:**

Das Finanzamt-Verrechnungskonto wird von BMDGhost als Spiegelkonto in die FIBU von BMD 5.x gebucht. IN der FIBU erfolgen die Buchungen in der Regel auf Verrechnungskonten je Abgabenart. In der LV z.B. auf Konto Verrechnung Lohnstuer, Verrechnung DB, Verrechnung DZ. BMDGhost erkennt die Abgabenart und bucht die Verbindlichkeit auf das FA-Verrechnungskonto um. Die Umsatzsteuer wird auf das Zahllastkonto gebucht. Zahlungen an das Finanzamt werden auf ein (eigenes) Konto "Gelder Unterwegs", "Gelder Unterwegs an Finanzamt" oder auch "Verrechnung BMDGhost" gebucht und zwar völlig unabhängig vor der Abgabenart. BMDGhost bucht diese Zahlungen auf das FA-Verrechnungskonto um.

Werden Abgaben auf dem FA-Verrechnungskonto angelastet (z.B. Einkommen- bzw. Körperschaftsteuer, Säumniszuschläge oder Zinsen, so verbucht BMDGhost diese entsprechend der Kontoschlüsselung in den Aufwand oder im Bereich der privaten Steuern (Klasse 9). Damit wird auch die Verbuchung der festgesetzten Abgaben auf der Grundlage der Buchungsmitteilungen ebenfalls obsolet.

Fehlbuchungen auf dem Finanzamtskonto werden von BMDGhost entsprechend der vorstehenden Buchungslogik übernommen. Im Hinblick auf die Behandlung des FA-Verrechnungskontos als Spiegelkonto der Buchungen der Finanzverwaltung ist dies auch die einzig logische Vorgehensweise. Korrekturbuchungen dürfen auf dem FA-Verrechnungskonto nicht "händisch" vorgenommen werden, da nach der Berichtigung des Kontos durch die Finanz BMDGhost die Richtigstellung ein zweites Mal durchführen würde.

## **NTCS**

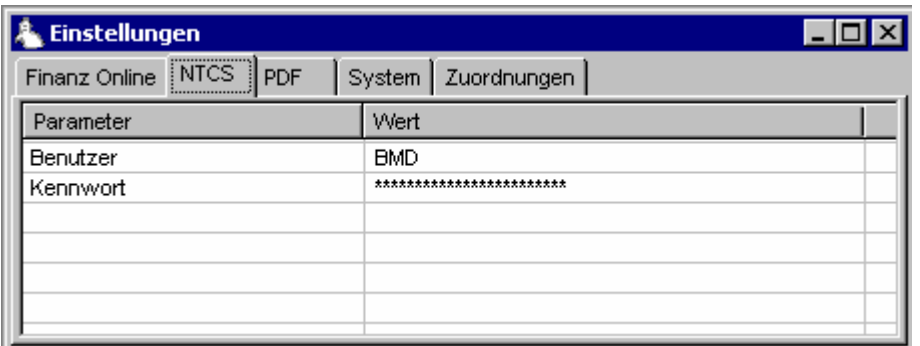

Hier wird der User eingetragen, mit dem BMDGhost auf NTCS zugreift. Es handelt sich um einen "ganz normal" in NTCS anzulegenden User. Dieser sollte Vollzugriffsrechte haben. Dem entsprechend sind seine Zugangsdaten zu NTCS extrem vertraulich zu behandeln.

#### PDF

Hier werden Benutzer und Kennwort hinterlegt, mit denen sich BMDGhost beim BMDNTCSSoapService anmeldet.

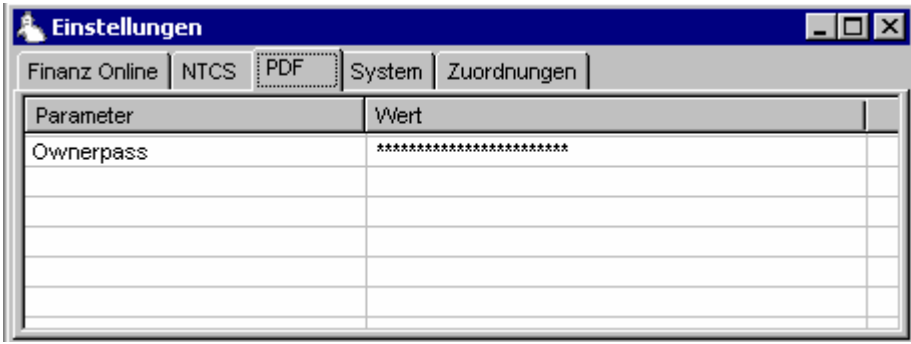

Jene Dokumente, die BMDGhost downloadet und im Archiv als PDF ablegt, werden passwortgeschützt gespeichert. Änderungen können nur mit einem entsprechenden Programm und der Kenntnis des hier hinterlegten Passworts möglich. In den Settings wird das Passwort nicht in lesbarer Form sondern verschlüsselt angezeigt.

## System

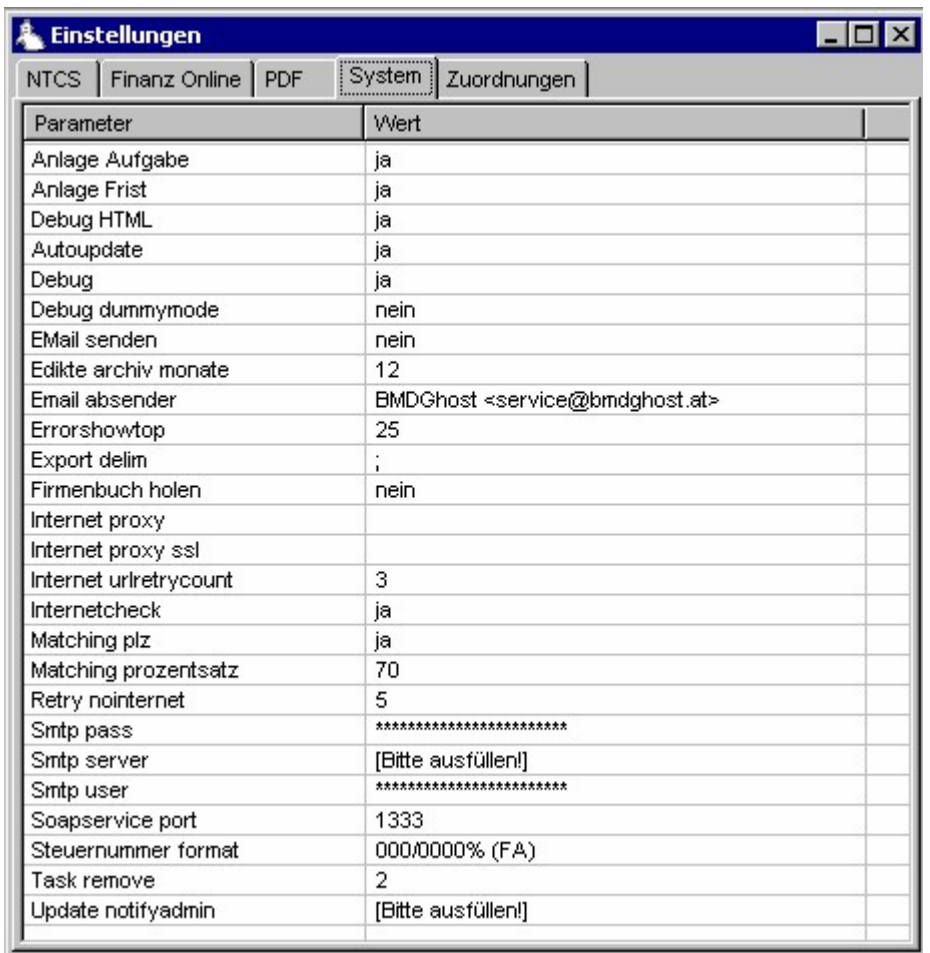

Anlage Aufgabe Schalter, mit dem die automatische Anlage einer Aufgabe beim zuständigen Mitarbeiter ein- bzw. ausgeschalten werden kann. Diese Einstellung sollte **beim erstmaligen Aufruf** des Vollmachtspiegels und dem Abgleich Firmenbuch unbedingt auf "nein" geschalten sein, da sonst eine große Zahl von Aufgaben in NTCS eingestellt werden. Nach Abschluss der Installation von BMDGhost werden die Parameter auf "ja" gestellt.

Anlage Frist Wie Schalter *Anlage Aufgabe* l

Debug HTML Schaltet bestimmte Log-Funktionen ein bzw. aus. Dient vor allem für Entwicklungszwecke, gegebenenfalls zur Fehlersuche.

Autoupdate Schalter, mit dem das automatische Update von BMDGhost ein- bzw. ausgeschalten werden kann. Default ist "ja".

Debug Schaltet bestimmte Log-Funktionen ein bzw aus. Default ist "ja".

Debug dummymode Einstellung zum Testen von diversen Abfragen in Finanz*Online* bei denen NTCS eine simulierte Antwort erhält, ohne die FinanzOnline Seite aufzurufen. (Nur für Entwickler). Default ist "nein".

Email senden Mit der Einstellung auf "ja" sendet BMDGhost automatisch generierte E-Mails mit Warnungen betreffend Äderungen im Vollmachtspiegel, Firmen-Compass bzw. Insolvenswarungen. Default "nein"

Edikte Archiv Monate Einstellung mit der das Löschen von Edikten gesteuert wird, die älter als X Monate sind.

Email Absender Absender der von BMDGhost automatisch generierten E-Mails.

Errorshowtop Anzeige der letzten X Fehlermeldungen.

Export delim Internes Trennzeichen, wenn BMDGhost einen Datenexport macht (Einstellung für Entwickler)

Firmenbuch holen Schalter, mit dem festgelegt wird, ob automatisch ein neuer kostenpflichtiger Firmenbuchauszug geholt und im Archiv abgelegt werden soll, wenn BMDGhost eine Änderung im Firmen-Compass festgestellt hat. Default ist "nein".

Internet proxy Möglichkeit zum Hinterlegen einer Proxyservers

Internet proxy ssl Möglichkeit zum Hinterlegen einer Proxyservers ssl

Internet urlretrycount Anzahl der Versuche um eine Website zu erreichen. Bei Überschreiten Eintrag eines Error im Log und Übergabe Meldung an NTCS

Internetcheck Überprüfung der Verfügbarkeit des Internet. Default ist "ja"

Matching plz Beim Matching der Einträge in der Edikte Datei wird neben Namen und Geburtsdatum auch die Postleitzahl überprüft.

Matching prozentsatz Beim Matching der Einträge in der Edikte Datei kann die Genauigkeit eingegeben werden, die erreicht werden muss, um einen Eintrag in den Aufgaben des zuständigen Mitarbeiters auszulösen. Mögliche Werte liegen zwischen 1 und 100. Default ist 70

Retry no internet Anzahl der Versuche um ins Internet zu kommen. Bei Überschreiten Eintrag eines Error im Log und Übergabe Meldung an NTCS

Smtp pass Zugangsdaten zum E-Mail account, über

Smtp server den BMDGhost die automatisch generierten

Smtp user E-Mails versendet

Soapservice port Port auf dem BMDGhost "lauscht" Default 1333

Steuenummer format Default 000/0000% (FA) soll nicht geändert werden.

Task remove Minuten nachdem ein beendeter Task aus der Liste der Tasks entfernt wird (Entwicklereinstellung)

# Zuordnungen

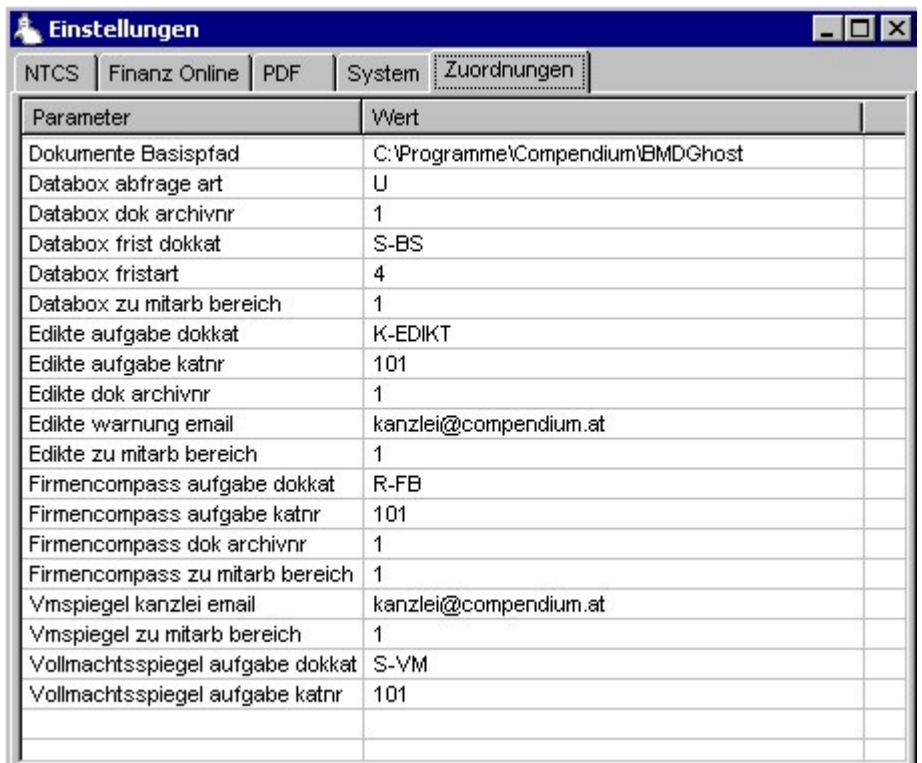

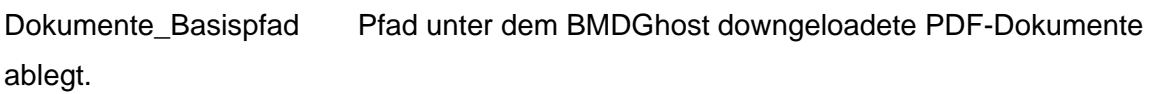

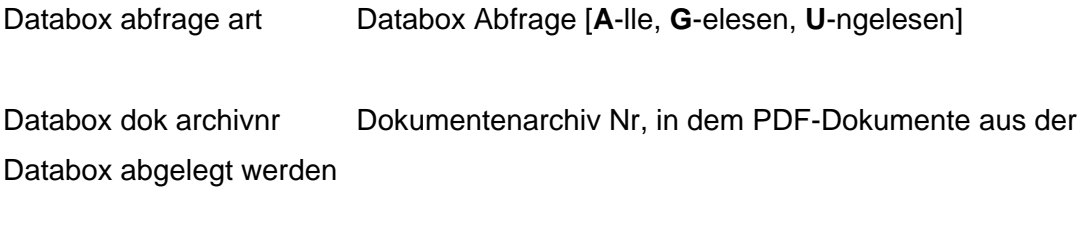

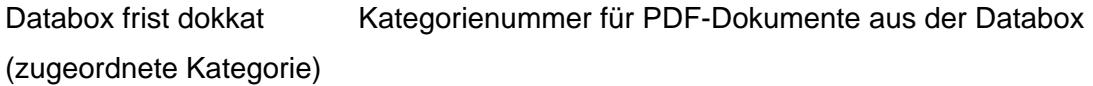

Databox fristart Diese Fristart Nr wird bei der Anlage einer Frist vergeben, wenn BMDGhost einen Bescheid in der Databox gefunden hat und dem zuständigen Mitarbeiter die Frist zuordnet. Die Berechnung des Fristdatums erfolgt auf Grundlage der Einstellung in der hier hinterlegten Fristart.

Databox zu mitarb bereich Jenem Mitarbeiter, dem der hier hinterlegten Zuständigkeitsbereich des Kunden zugeordnet ist, wird die First zur Bearbeitung von in der Databox gefundenen Bescheiden zugeordnet.

Edikte aufgabe dokkat Kategorienummer für PDF-Dokumente aus der Edikte Datei (zugeordnete Kategorie)

Edikte aufgabe katnr Diese Aufgabenkategorie wird bei der Anlage einer Aufgabe vergeben, wenn BMDGhost einen insloventen Kunden oder Lieferanten in der Edikte Datei gefunden hat und dem zuständigen Mitarbeiter die Aufgabe zuordnet.

Edikte dok archivnr Dokumentenarchiv Nr, in dem PDF-Dokumente aus der Edikte Datei abgelegt werden

Edikte warnung email E-Mail Adresse für Insolvenzwarnungen

Edikte zu mitarb bereich Jenem Mitarbeiter, der dem hier hinterlegten Zuständigkeitsbereich des Kunden zugeordnet ist, wird die Aufgabe zur Bearbeitung von gefundenen Insolvenzwarnungen zugeordnet. Für Lieferanten ist kein Mitarbeiterbereich hinterlegbar. Hier wird der "Default Mitarbeiter" gezogen.

Firmencompass aufgabe\_dokkat Kategorienummer für PDF-Dokumente aus dem **Firmenbuch** 

Firmencompass aufgabe katnr Diese Aufgabenkategorie wird bei der Anlage einer Aufgabe vergeben, wenn BMDGhost eine Änderung im Firmenbuch gefunden hat und dem zuständigen Mitarbeiter die Aufgabe zuordnet (zugeordnete Kategorie)

Firmencompass dok archivnr Dokumentenarchiv Nr, in dem PDF-Dokumente aus dem Firmenbuch abgelegt werden

Firmencompass zu mitarb bereich Jenem Mitarbeiter, der dem hier hinterlegten Zuständigkeitsbereich des Kunden zugeordnet ist, wird die Aufgabe zur Bearbeitung von gefundenen Änderungen im Firmenbuch zugeordnet.

Vmspiegel kanzlei email E-Mail Adresse für Hinweise auf Änderungen im Vollmachtspiegel

Vmspiegel zu mitarb bereich Jenem Mitarbeiter, der dem hier hinterlegten Zuständigkeitsbereich zugeordnet ist, wird die Aufgabe zur Bearbeitung von gefundenen Änderungen im Vollmachtspiegel zugeordnet

Vollmachtsspiegel aufgabe dokkat Dokumentenarchiv Nr, in dem PDF-Dokumente aus dem Vollmachtspiegel abgelegt werden (Wird erst in einer späteren Programmversion eingebaut)

Vollmachtsspiegel aufgabe katnr Diese Aufgabenkategorie wird bei der Anlage einer Aufgabe vergeben, wenn BMDGhost eine Änderung im Vollmachtspiegel gefunden hat und dem zuständigen Mitarbeiter die Aufgabe zuordnet